**InnRes® Features and Services Guide** 

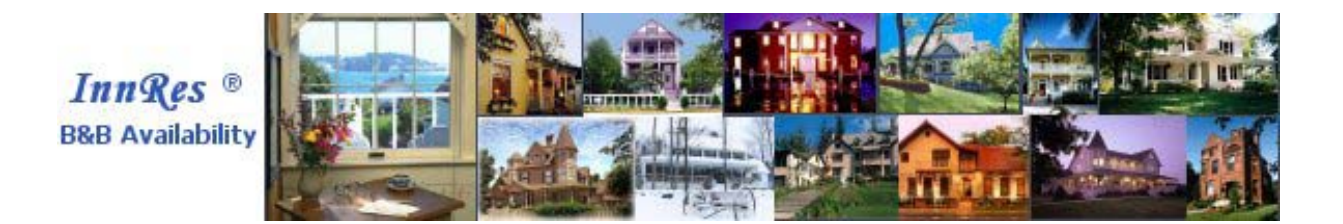

**November 2002**

## **Table of Contents**

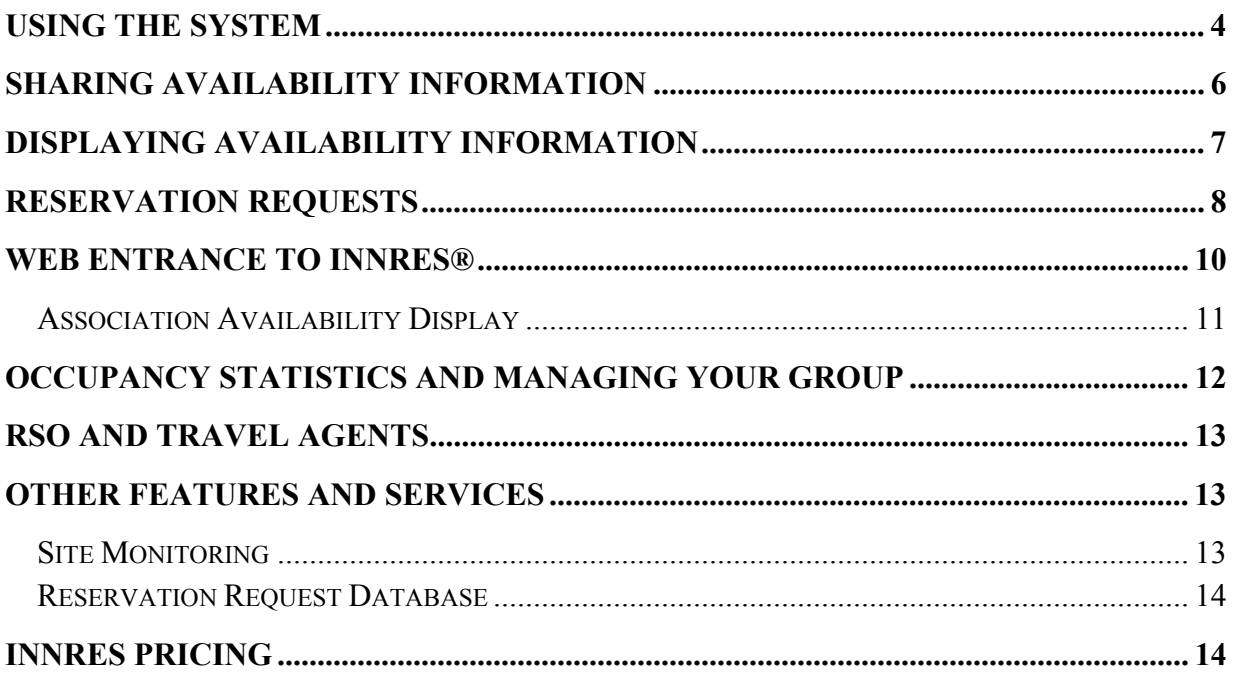

# **InnRes® Online Availability, Reservations and More!**

InnRes is a web-based way to display your Bed and Breakfast (B&B) room availability to prospective guests and allow them to submit reservation requests. It can be updated manually from your browser or by uploading information from a number of Guest Management Systems. All new information is instantly available on the web for prospective guests.

Features and services of InnRes include:

- Displaying your inn's availability from your web site and also from the InnRes website
	- o By room category, by individual room or by overall availability. In this last case, the only information displayed to visitors is an indication of Some, All, or No rooms available. Visitors do not see the actual numbers.
- Accepting online reservation requests
	- o An optional feature that allows guests to make a reservation request, optionally including credit card information, and you confirm the request with a telephone call or Email.
	- o Allows prospective guests to "waitlist" themselves if you don't have availability on the dates they are interested in.
- Sharing availability information with your association
	- o Direct guests to inns with known availability
- Seeing your occupancy statistics
	- o Daily, monthly and year-to-date
	- o Compare with last year's averages
	- o Compare to your Association or Group Statistics
- Managing your Group
	- o Compare year-to-year occupancy and request statistics
	- o Detect trends
	- o See who is doing the best job at marketing their B&B
- Providing a database of contact information
	- o For use in marketing
- Allowing Reservation Service Operators (RSO) and Travel Agents to see what rooms are available
- A low, flat monthly fee. No commissions.

### <span id="page-3-0"></span>**Using The System**

Our research shows that a significant number of Internet users look for availability information when searching for accommodations on the web. The InnRes online availability display works extremely well as it relates to the "typical" web user's browsing habits. People surfing the web typically do it rapidly. They will most often scan your site to see what you offer for accommodations, check for photos of your rooms and find rates. If your site appeals to them, they will then want to know if you have rooms available on particular dates. **With the InnRes online availability display, the visitors do not need to interrupt their "surfing" and "call for more information" forcing you to take time away from your guests to answer the inquiry. They also do not need to fill out a form, send it to you, and wait for an answer to see if you have a room available. The information is instantly available to them.**

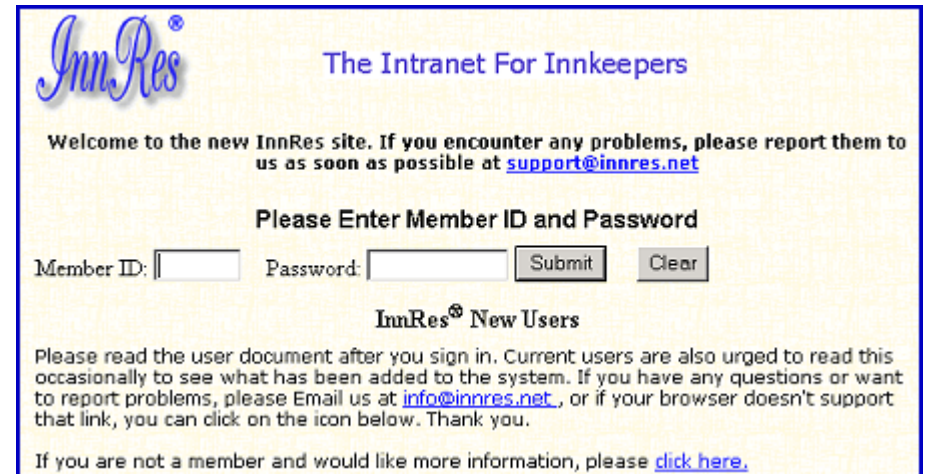

To use InnRes, you first sign in using the following screen:

You enter your Member ID, then your password and press "Enter" or click on Submit. If you are returning to this page and you have cookies enabled in your browser, the Member ID will be filled in for you automatically.

Once you click on Submit you will see the Options Page. This is the main page and from here you can check availability, update your availability, upload, check your Reservation Requests, WaitList requests, and statistics. The top of the page will show you immediately how many new Reservation Requests you have and how many entries you have in the WaitList.

Here is a partial display of this page:

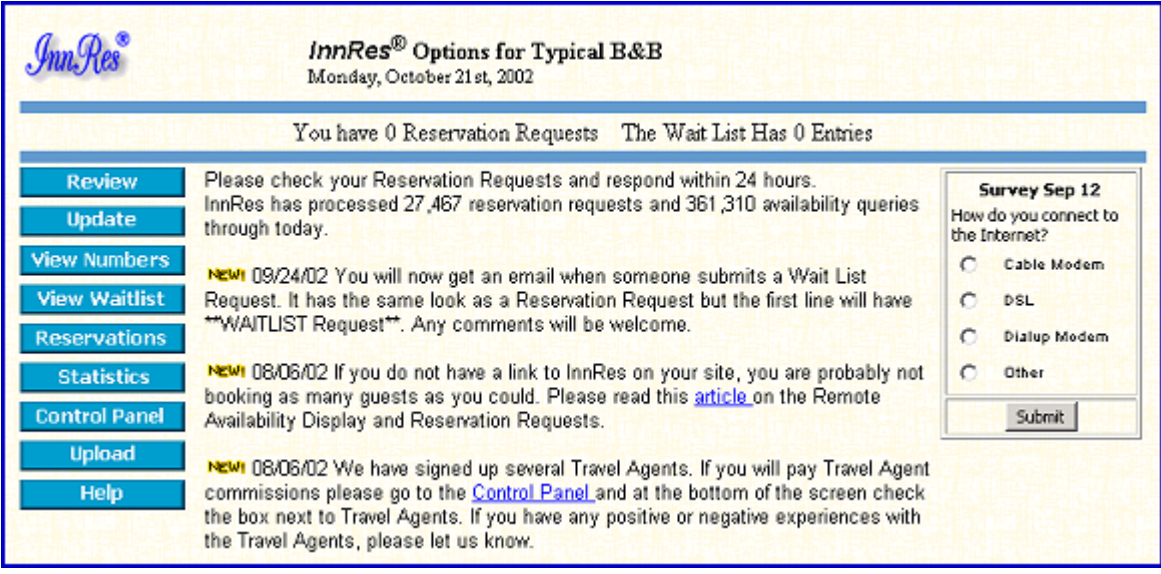

We occasionally conduct member surveys to see what our members are doing to market their B&B, what technologies they are using and to get some feedback about how we can improve InnRes. The results of these surveys are available to all members. The current survey indicates that about 38% of our members use Cable or DSL to access the Internet and the other 62% use a dial-up connection.

To update your availability you click on Update and fill in the information on the following screen:

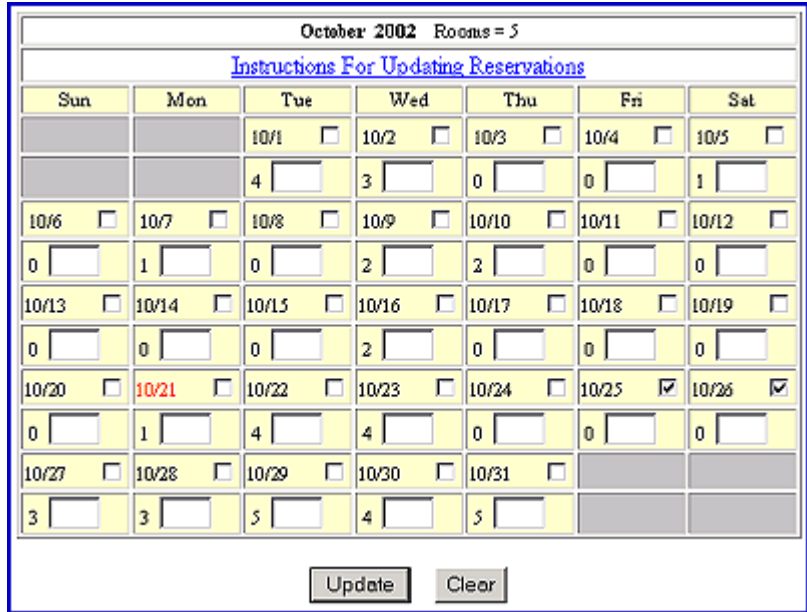

To the right of the dates, the small checkbox can be set to indicate a date or dates where you have minimum stay requirements. This will be displayed to visitors when they are checking

<span id="page-5-0"></span>your availability and is optional. Under each date there is a number followed by a textbox. The number indicates how many rooms you have set as available on that date. To change the availability, you simply enter the number of rooms available for the date or dates, then click on Update at the bottom of the screen. This immediately updates the database and makes the information available to potential guests or other members of your group.

### **Sharing Availability Information**

To check the availability of other members of your group, or if you are a group of one, to check your availability, click on the View Numbers and you will see a screen like the one below:

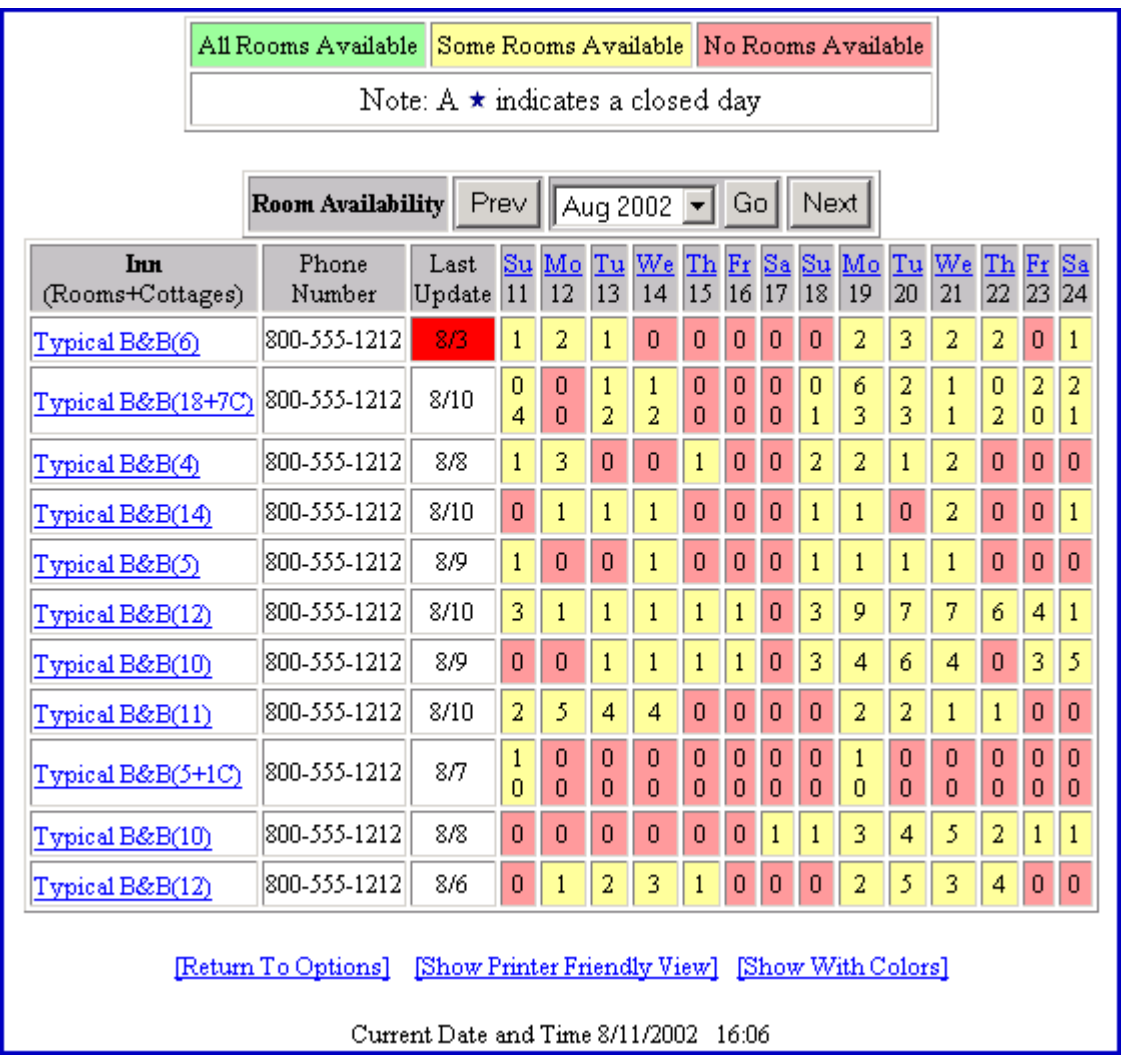

The screen includes contact information for the other B&Bs, their total rooms, an indication of whether their information is current ( if it's out of date the background color of the last update

<span id="page-6-0"></span>will be red), and a method of aligning the calendar to a specific weekday. If you click on the weekday abbreviation underlined in blue, the calendar will show that as the first day of the display. Using this you can look at weekends or any start day.

The purpose of this display is to allow you to refer guests to another B&B if you are booked or to allow them to refer guests to you. By looking at the numbers you can see who has available rooms, when and how many. **Guests love this feature because they can call any B&B in a group and if there's no availability they get referred to a B&B that does have available rooms. They don't have to try every number they can find and eventually get frustrated and stay in lodging not part of the group or association.**

This display will also show other innkeepers when you are closed.

#### **Displaying Availability Information**

InnRes offers a number of ways to display your availability. You can show that you have a particular type of room available (i.e. king, whirlpool), an individual room available (i.e. the Blue Room, the Presidential Suite), or an overall summary of rooms available. Here is an example of an overall summary display:

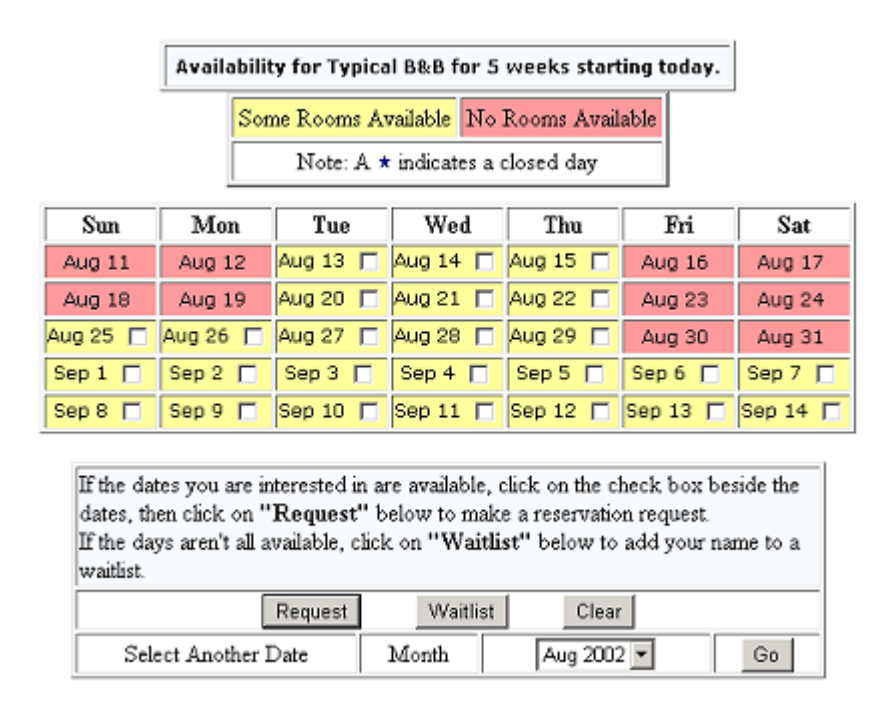

If you have some rooms available the date will appear with a checkbox next to it. The above display will also show a small "m" next to the date to indicate that there is a minimum stay associated with that date. The guest can click on the dates they wish to stay, then click on Request to complete a Reservation Request form. You receive notification by Email and the information will be added to our database for further use by you in tracking the status of the

<span id="page-7-0"></span>Request ( Contacted, Booked, Lost, Deleted), and also for other marketing you may wish to do. You can export or print the information for follow-up marketing mailings or Emails.

If the dates are not available, the visitor can click on WaitList and add their names to a Wait List. As an innkeeper you can use the WaitList to simplify filling cancellations. Again, the information is added to the database and you are notified by Email.

If your inn is closed a small star will be displayed in the box for the date(s).

Individual Room Display

Below is an example of an individual room display:

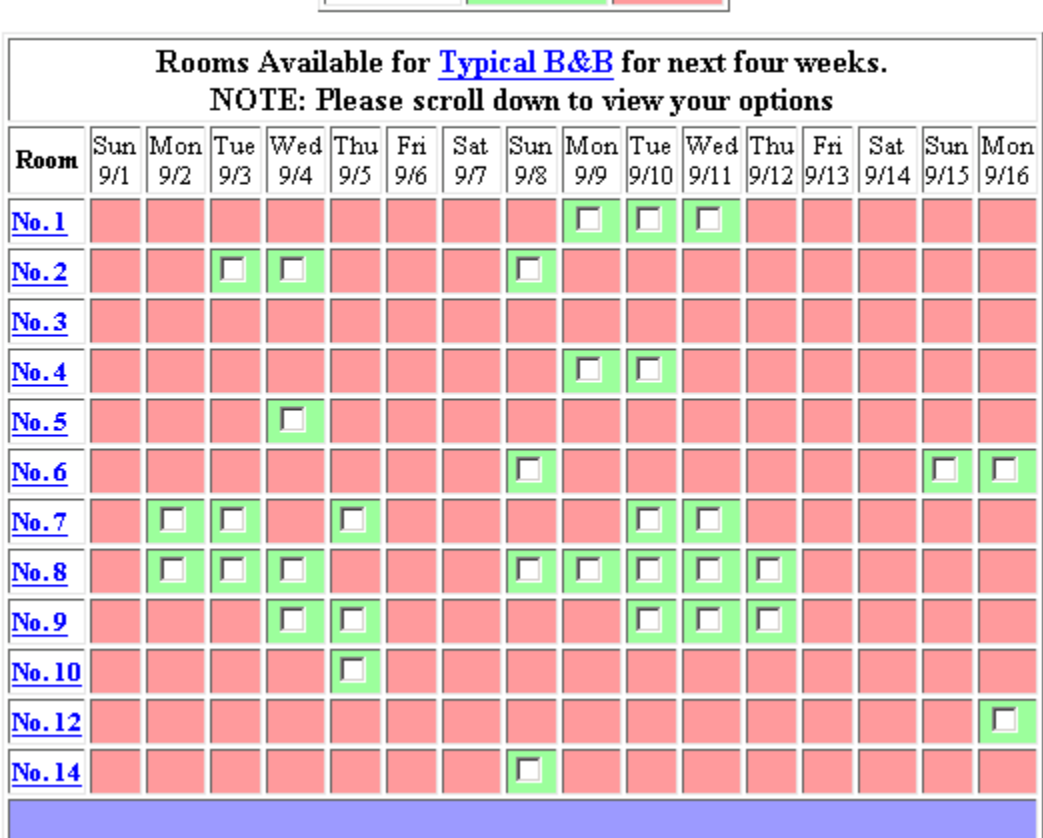

InnRes<sup>®</sup> Available Booked

The same information applies to this screen regarding Reservation Requests, WaitList, minimum stays and cancellations.

### **Reservation Requests**

Below is a sample of the form a guest would complete to make a Reservation Request.

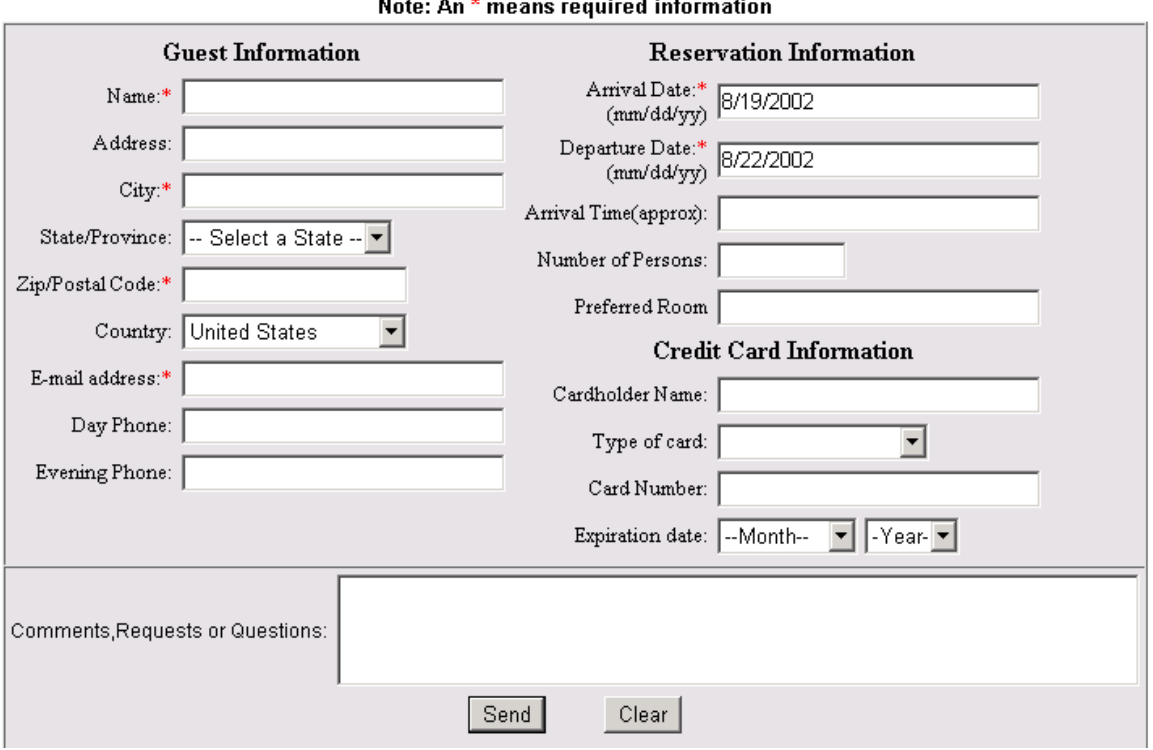

**Reservation Request** 

The only information "required" is a Name, City, Zip or Postal Code and some method of contact, either a phone number or an Email address. The Credit Card information is optional and will not be displayed if you have not entered your policies and indicated which credit cards you accept.

Guests typically fill in the comments to mention the occasion, that they would like flowers in their room, or ask or mention dietary constraints.

InnRes offers a truly advanced feature, which shows your availability to prospective guests on *our* site as well, thereby increasing your chances of receiving a reservation request. The InnRes site also allows prospective guests to search for B&Bs in a certain city or town. After choosing a date, InnRes returns only a list of B&Bs in that city that have availability for those dates along with their telephone number, website address, e-mail address, short description and a photo. If your association is a member of InnRes, prospective guests can opt to see all the locations that have availability within your association only. From either of these displays, guests can easily check specials, send an Email, send a Reservation Request, or access the B&B's website. Here is an example of what prospective guests would see on the InnRes site:

### <span id="page-9-0"></span>**Web Entrance to InnRes®**

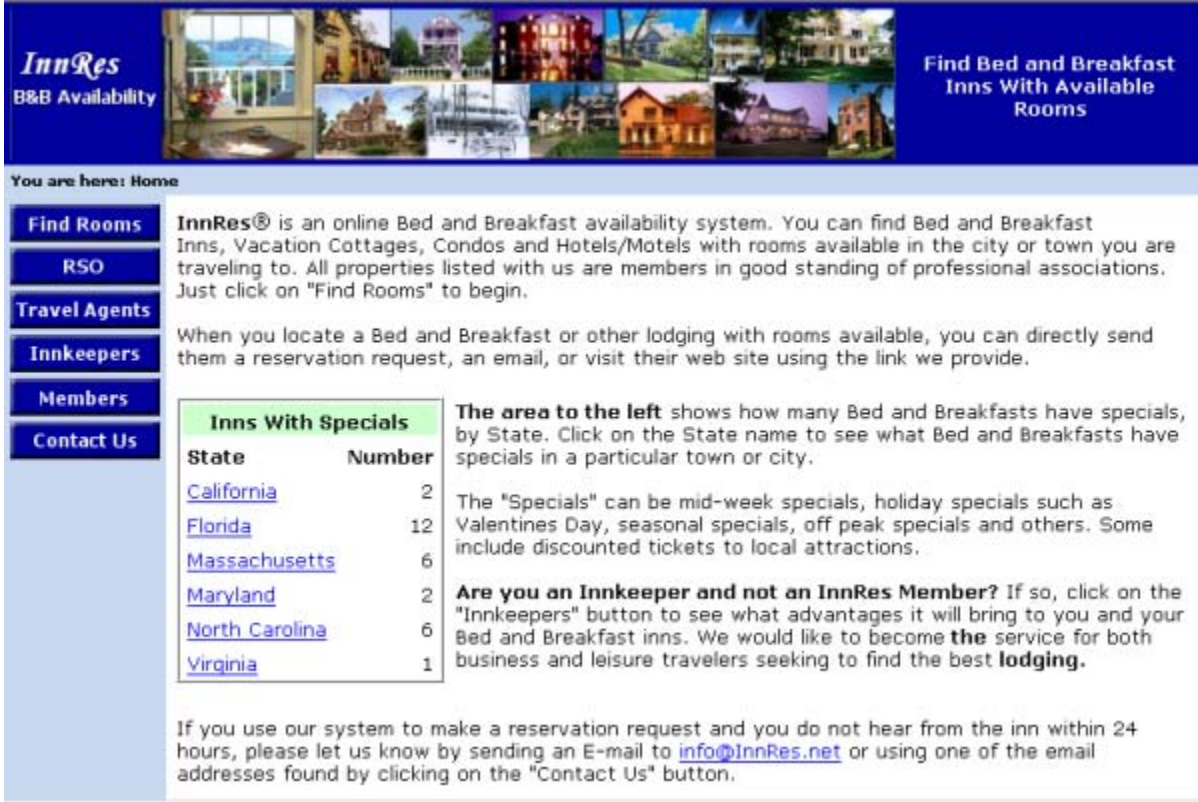

After clicking on find rooms and selecting an area and dates, the visitor will see a list of Inns with available rooms as pictured below

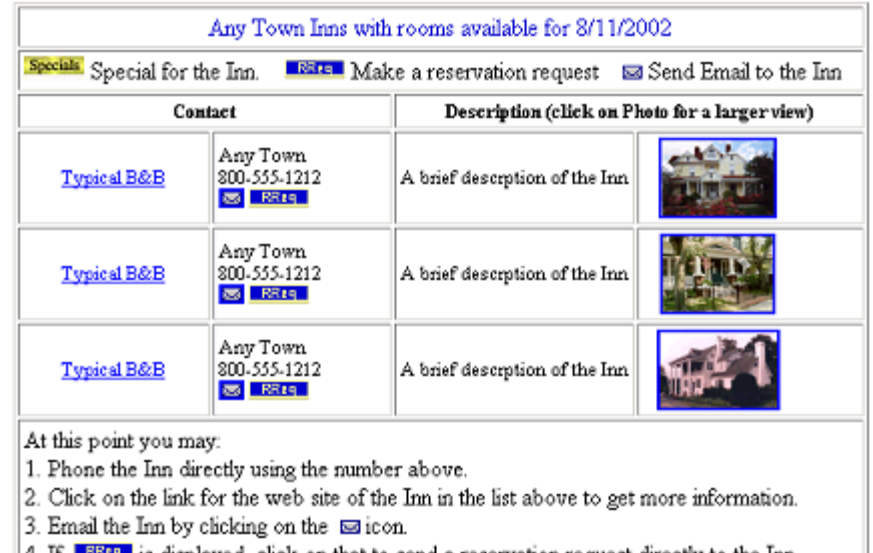

4. If LERES is displayed, click on that to send a reservation request directly to the Inn

5. Add your name to a waitlist for any Inns in the group, even those not displayed.

<span id="page-10-0"></span>With a link to InnRes, prospective guests can go to your association's website and check availability for all B&Bs for a two-week period. Again, prospective guests can easily send an Email, send a reservation request or access the B&B's website from this display.

#### **Association Availability Display**

Below is an example of the Association Availability Display as seen by visitors:

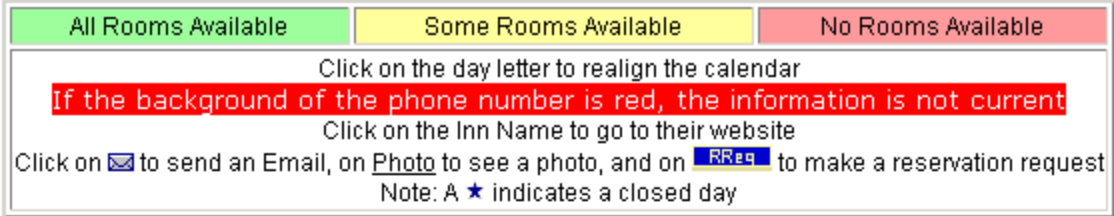

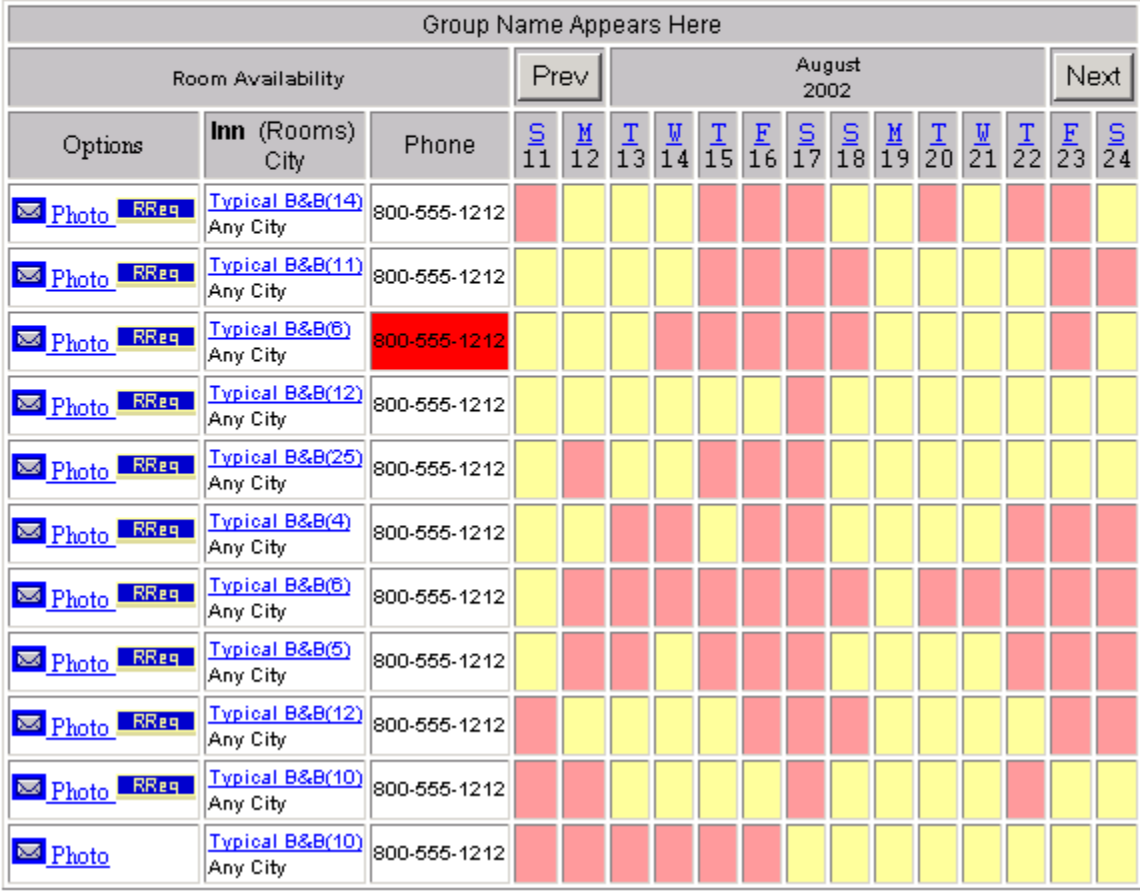

### <span id="page-11-0"></span>**OCCUPANCY STATISTICS AND MANAGING YOUR GROUP**

InnRes has the capability of providing its members with many different real-time reports on its occupancy statistics. You can find out how you are doing for a certain month, a set of months or a particular year. Here is an individual month's statistics summary:

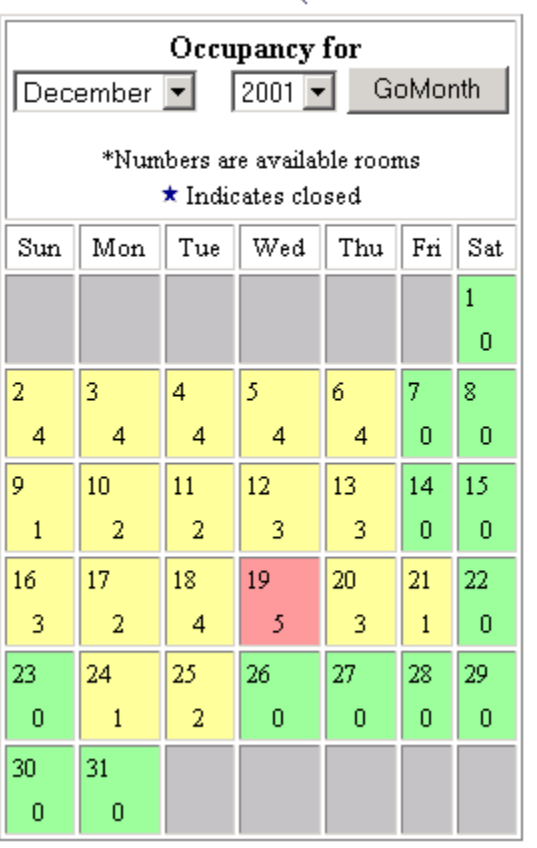

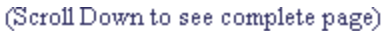

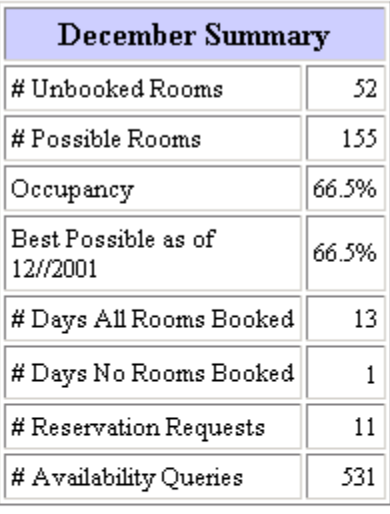

We can also provide you with a comparison of year-to-year or individual day of the week statistics. If you belong to an association that is a member of InnRes, you can compare your statistics to those of other associated B&Bs. We also provide you with information on how many visitors checked your site for availability.

A yearly comparison and other statistics are available as seen below:

<span id="page-12-0"></span>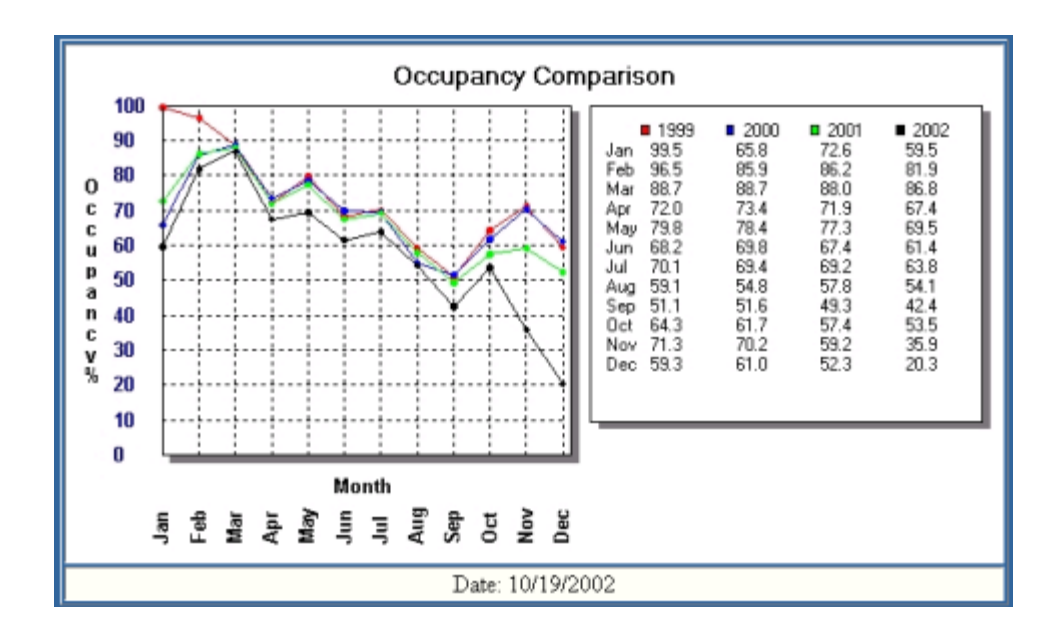

Using charts and statistics like the above, a group can see current and projected occupancy for any period of years. Individuals and groups can enter historical information.

## **RSO AND TRAVEL AGENTS**

The more ways there are to locate you on the web, the better. By providing an RSO interface we can allow local Chambers of Commerce, Reservation Service Operators, Travel Bureaus or any approved entity to view group availability in order to steer business to you.

Travel Agents who provide an IATA/IATAN number can register with InnRes and send you business. Registered travel agents are provided with a list of names and contacts for Inns and B&Bs that will pay travel agent commissions. This allows travel agents to search a list of "qualified" B&Bs by location and also by amenities.

### **Other Features and Services**

#### **Site Monitoring**

InnRes provides site monitoring to members as a separate service. When you request site monitoring, we send you a "code snippet" that you include on the Home Page of your website. When someone visits your site the information is recorded by InnRes. You can access the information when you sign in to do your normal updates. The displays include the web address of the visitor, the number of times they accessed your site, a brief description of the URL, types of browsers and operating systems. This service allows you to track visitors and determine how many hits you are getting from directories or services you are subscribing to. This in turn allows you to evaluate the cost benefit of the directory or service. If you are subscribed to a service or directory that charges \$150 for providing a link to your site and you

<span id="page-13-0"></span>are only getting 10 hits a year from them, this information can help you to decide whether to continue or discontinue their service. Another benefit is you do not have to purchase a log analysis program, download log files and spend time extracting the same information.

#### **Reservation Request Database**

InnRes keeps a database of visitor information obtained from the Reservation Request and Waitlist forms. This information can be used to follow up with visitors that stayed with you or wanted to stay with you. You can advertise "Specials" and other offers to them or just send them information about your B&B.

#### **INNRES PRICING**

InnRes membership is just \$6 per month with a one-time setup fee of \$10. Group and Association rates are lower based on the number of members in the group.

To find out more about InnRes, visit our website at [www.innres.net](http://www.innres.net/) and try the prospective guest interface for yourself. Simply click on "Search for Available Rooms". To become an InnRes member, simply go to [www.innres.net](http://www.innres.net/) and click on "Signup." Registration is completed online. Please direct questions or comments to  $\inf_{\Omega}(\partial \Omega)$  innres.net or call us at 860-659-8761.